## **การแจ้งเรื่องร้องเรียนการทุจริตและประพฤติมิชอบ**

1. เข้าเว็บไซต์ www.tsn.ac.th

 $\epsilon \rightarrow \alpha$ 

2. ที่เมนูกิจการนักเรียน เลือก "แจ้งร้องเรียนการทุจริตและประพฤติมิชอบ"

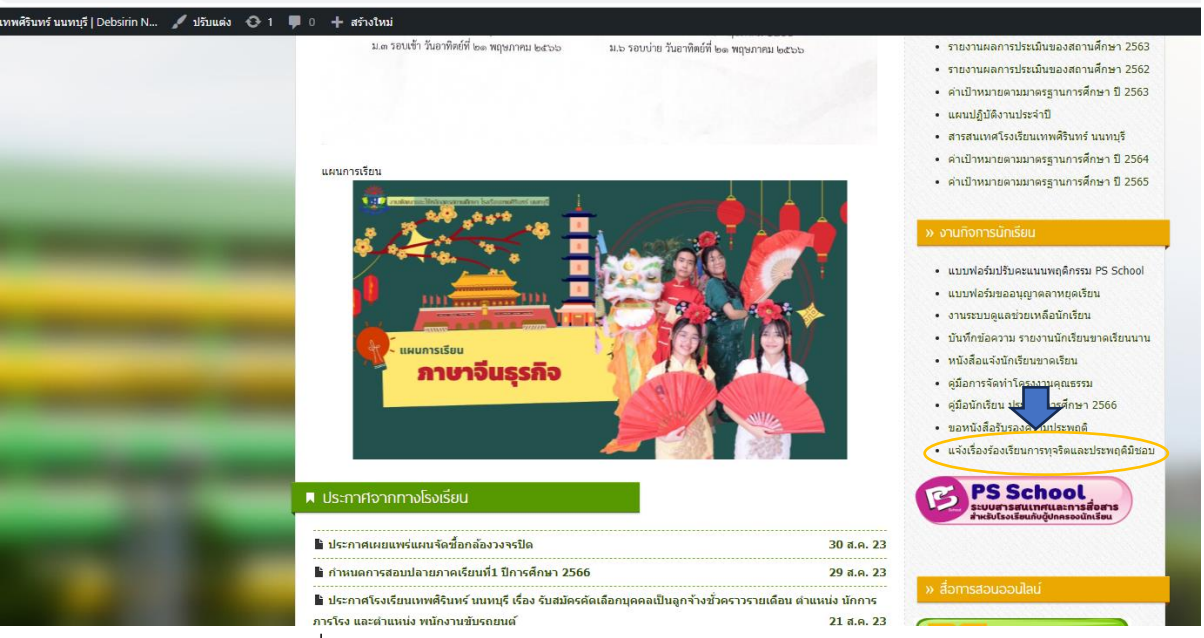

3. กรอกข้อมูลในฟอร์มแจ้งเรื่องร้องเรียนการทุจริตและประพฤติมิชอบ

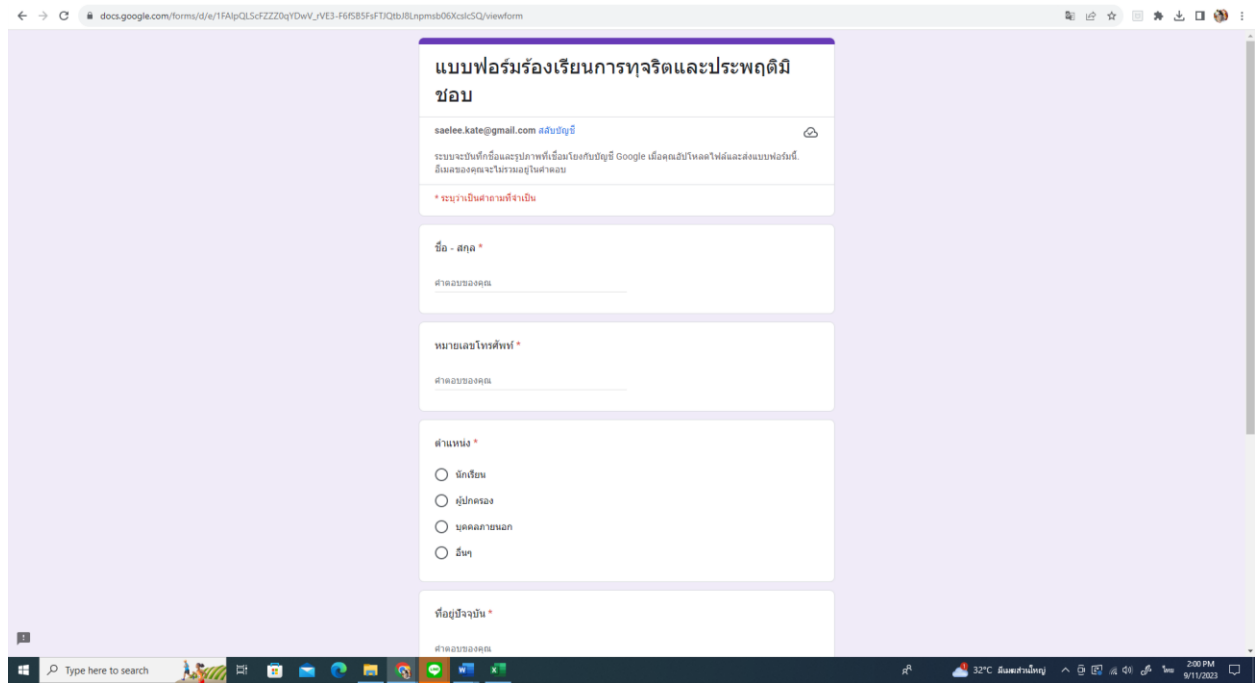